# **AECOM**

# Guide des congés autorisés et des congés d'invalidités pour employés du Canada

### **Employés du groupe DCS**

Le régime de **[congés autorisés](https://benefitsataecom.com/conges-autorises/?lang=fr)** et de **[congés d'invalidité](https://benefitsataecom.com/assurance-invalidite/?lang=fr)** d'AECOM vous donne la possibilité de vous éloigner du travail pour prendre soin de vousmême ou de membres de votre famille. Apprenez-en plus sur les différents types de congés offerts par AECOM et sur la façon de vous préparer à prendre congé, à faire la transition et à revenir de congé.

Le présent guide s'adresse aux employés permanents du groupe DCS, à temps plein ou à temps partiel, qui travaillent au moins 20 heures par semaine.

- 2 Aperçu des types<br>de congés
- **Remarques** 5 Remarques<br>[importantes](#page-4-0)
- [Conseils pour profiter](#page-4-0)  5 Conseils pour p<br>de votre congé
- [Rémunération durant le](#page-5-0)  [délai d'attente de 5 jours](#page-5-0)  [du régime d'ICD](#page-5-0) [6](#page-5-0)
- [Versement des](#page-6-0)  [cotisations](#page-6-0)
- [Modification de votre couverture](#page-6-0)  [durant votre congé](#page-6-0) [7](#page-6-0)
- [À votre retour au travail](#page-6-0)

Juillet 2023

# <span id="page-1-0"></span>Aperçu des types de congés

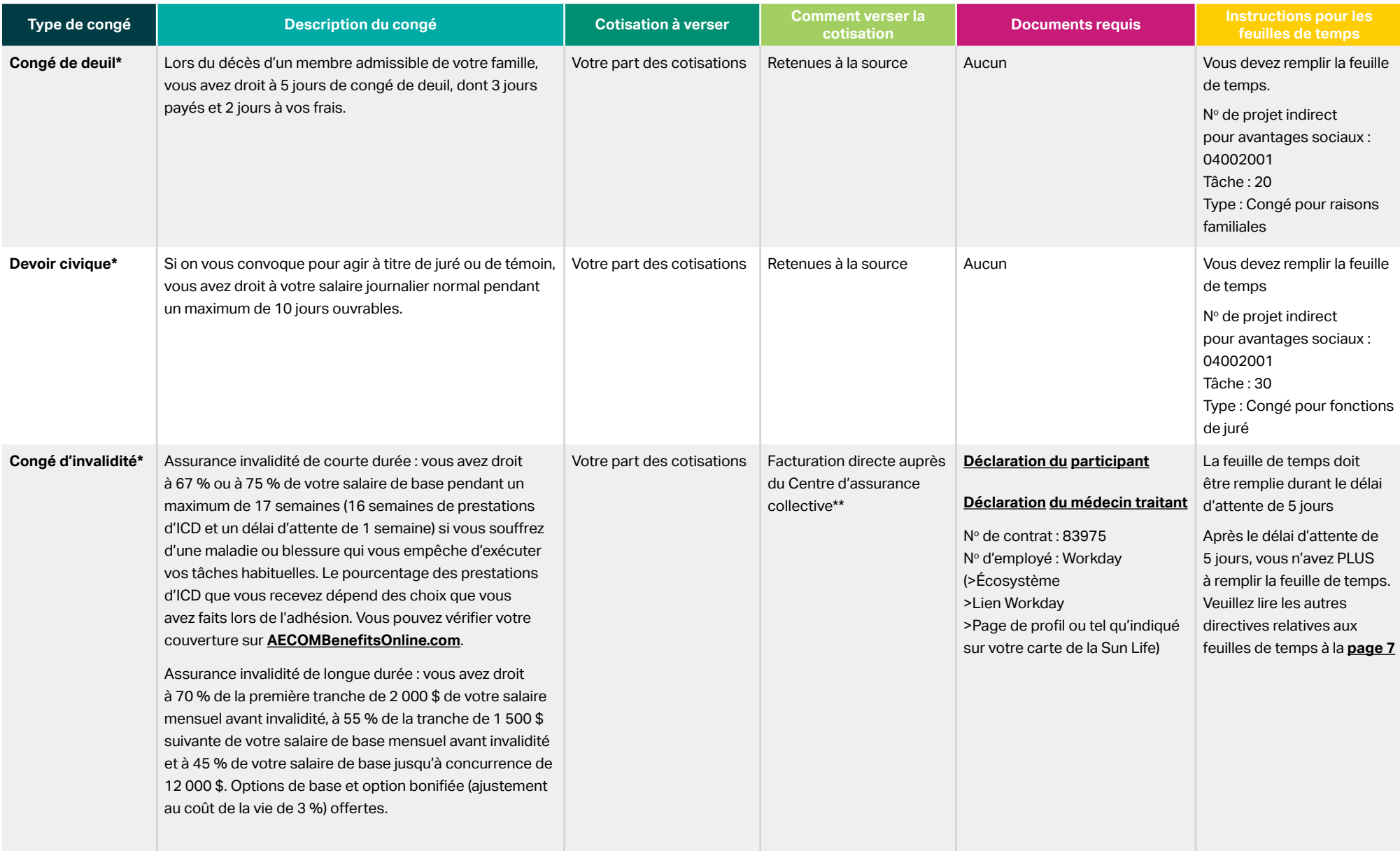

\* Pour des renseignements supplémentaires, veuillez consulter le Manuel de l'employé, disponible sur Écosystème.

\*\* 10 à 15 jours après le début de votre congé autorisé, vous recevrez par la poste une lettre contenant des instructions pour le paiement.

## Aperçu des types de congés (suite)

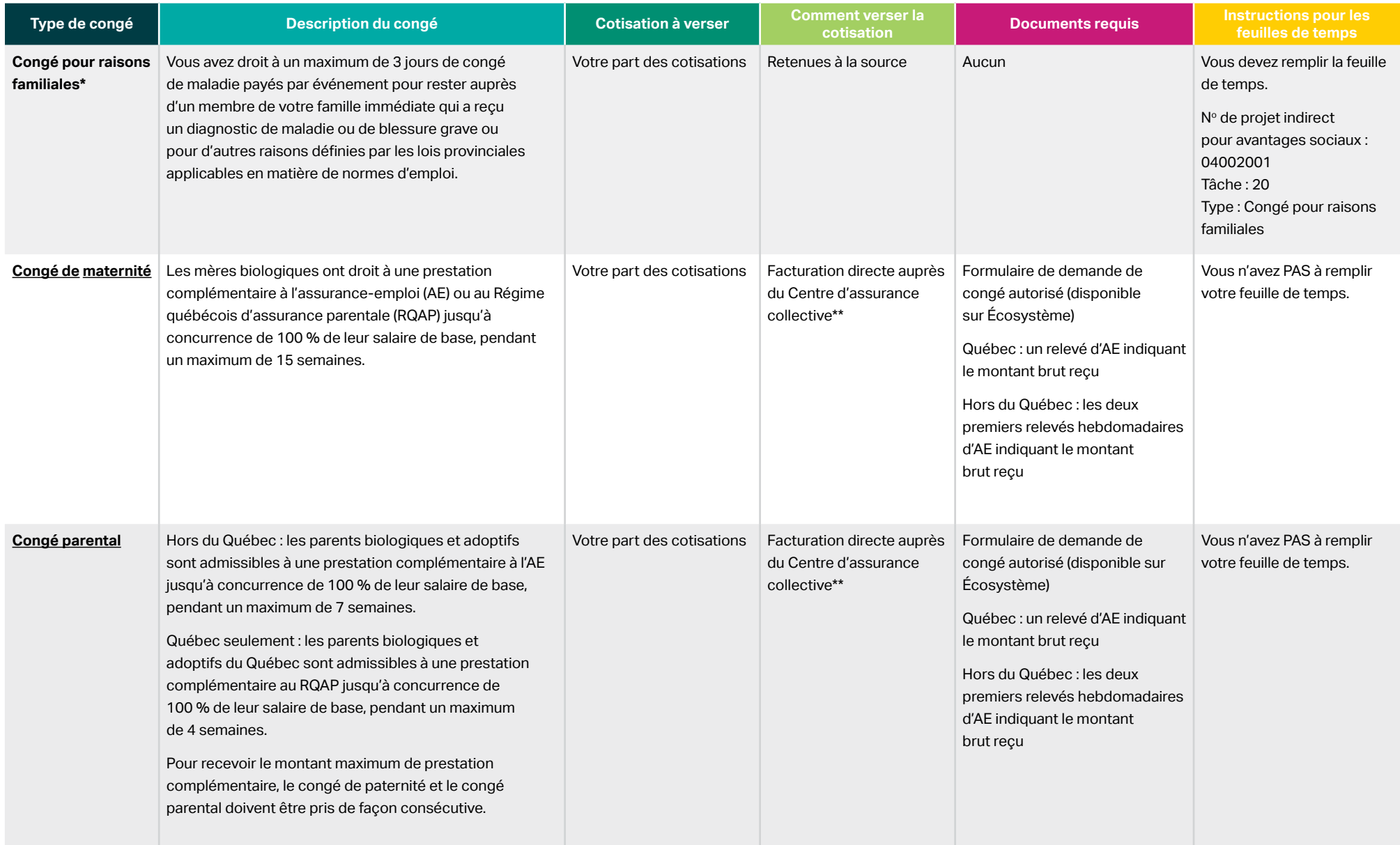

\* Pour des renseignements supplémentaires, veuillez consulter le Manuel de l'employé, disponible sur Écosystème.

\*\* 10 à 15 jours après le début de votre congé autorisé, vous recevrez par la poste une lettre contenant des instructions pour le paiement.

## Aperçu des types de congés (suite)

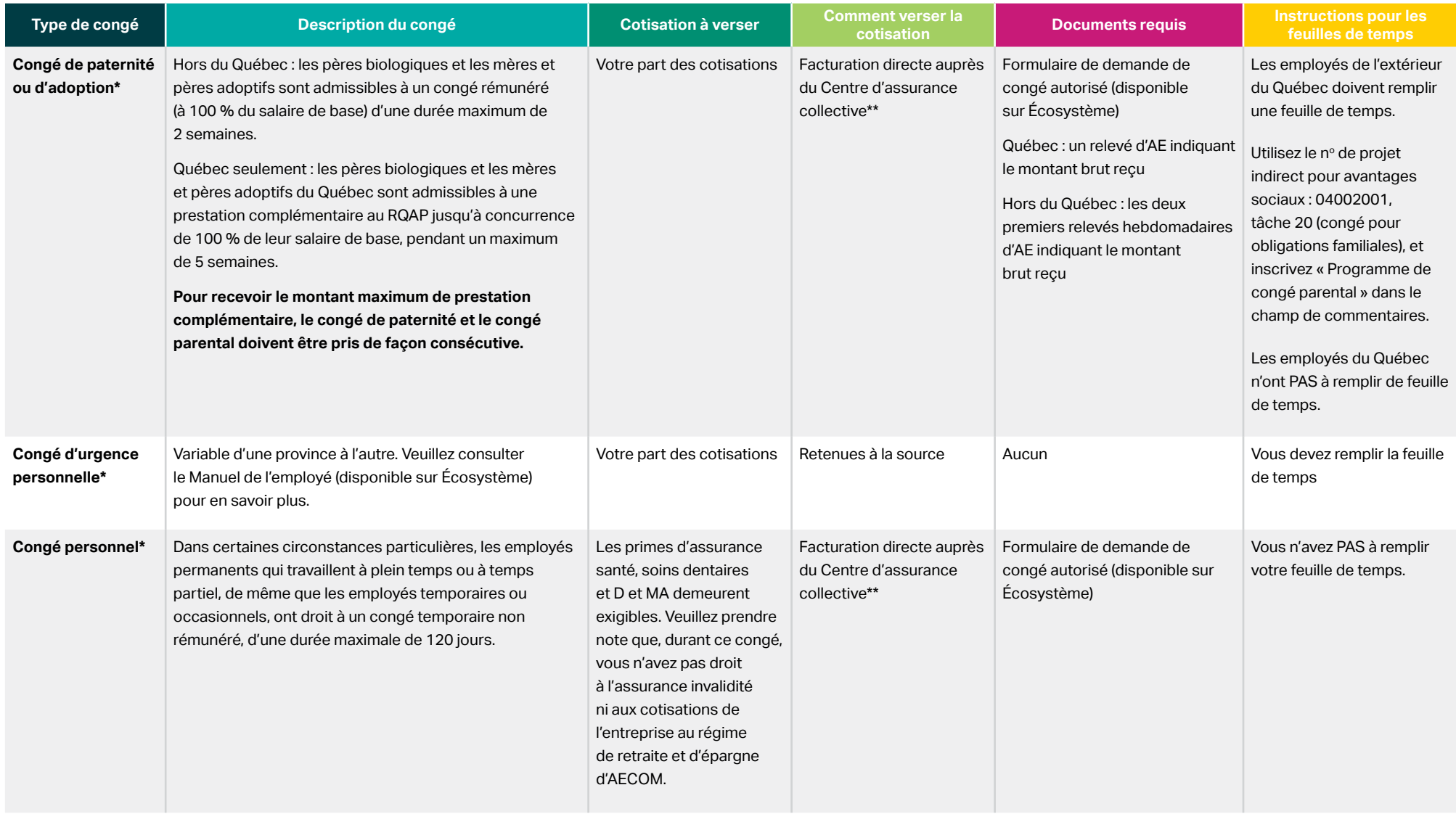

\* Pour des renseignements supplémentaires, veuillez consulter le Manuel de l'employé, disponible sur Écosystème.

\*\* 10 à 15 jours après le début de votre congé autorisé, vous recevrez par la poste une lettre contenant des instructions pour le paiement.

### <span id="page-4-0"></span>Remarques importantes

Tous les congés sont administrés conformément aux lois sur les normes du travail de la province où vous travaillez.

Toutes les maladies ou blessures professionnelles doivent être signalées sans délai au service de sécurité, santé et environnement. Les maladies et les blessures professionnelles ne doivent pas être déclarées au service des avantages sociaux.

Pour recevoir vos prestations d'ICD liées au coronavirus, veuillez envoyer la *[déclaration du participant](https://www.sunlife.ca/content/dam/sunlife/regional/canada/documents/gb/forms/Package-Standard-PM-STD-LTD-F_RE.pdf)*, le [formulaire de confirmation de maladie](https://benefitsataecom.com/docs/confirmation-of-illness-form-fr) ainsi que le résultat positif de votre test de COVID-19 à la Sun Life. Votre médecin **n'a pas** besoin de remplir la déclaration du médecin. Vous devez également remplir le formulaire de demande – ICD (sur Écosystème) et l'envoyer à **[Katy Veilleux](mailto:katy.veilleux@aecom.com)**, en l'avisant du résultat positif de votre test de COVID-19.

# Conseils pour profiter de votre congé

#### **Aide-mémoire pour préparer votre congé autorisé**

- □ Informez-vous au sujet des ressources qui vous sont offertes relativement aux **congés [autorisés et aux prestations d'invalidité](https://benefitsataecom.com/ressources-par-sujet/invalidite-et-conges-autorises/?lang=fr)**.
- $\Box$  Avisez votre gestionnaire le plus tôt possible, ou au moins 30 jours avant la date du début de votre congé.
- $\Box$  Pour les congés de maternité, de paternité, parental ou personnel, veuillez soumettre le formulaire de demande de congé autorisé (disponible sur Écosystème) à **[loa@aecom.com](https://loa@aecom.com)** (toutes les provinces sauf le Québec) ou à **[Katy Veilleux](mailto:katy.veilleux@aecom.com)** (au Québec).
- $\square$  Dans le cas d'une invalidité de courte durée (ICD), envoyez le formulaire de demande ICD (disponible sur Écosystème) à **[Katy Veilleux](mailto:katy.veilleux@aecom.com)**, ainsi que la **[déclaration du participant](https://www.sunlife.ca/content/dam/sunlife/regional/canada/documents/gb/forms/Package-Standard-PM-STD-LTD-F_RE.pdf)** et la **[déclaration du médecin traitant](https://www.sunlife.ca/content/dam/sunlife/regional/canada/documents/gb/forms/Package-Standard-PM-STD-LTD-F_RE.pdf)** à la Sun Life (au numéro de télécopieur indiqué sur les formulaires ou par courriel au **[groupdisabilityscanning@sunlife.com](mailto:groupdisabilityscanning@sunlife.com)** et au **[GB.Disability.Claims@SunLife.com](mailto:GB.Disability.Claims@SunLife.com)**).
- $\Box$  Pour vous assurer de recevoir les prestations après approbation de votre congé, veuillez prendre soin de soumettre tous les documents demandés ci-dessus.

#### **Demande d'assurance-emploi (AE)**

 $\Box$  Le service de la paie enverra votre relevé d'emploi (RE) à Service Canada par voie électronique après votre dernier jour de travail rémunéré. Si vous avez besoin d'une copie du RE, veuillez la demander par courriel à **[PayrollCanada@aecom.com](mailto:PayrollCanada@aecom.com)**. Votre RE sera soumis conformément au calendrier de paie.

### <span id="page-5-0"></span>Rémunération durant le délai d'attente de 5 jours du régime d'ICD

圖

Pour recevoir votre rémunération durant le délai d'attente de 5 jours du régime d'ICD, saisissez vos heures de congé de maladie flexible tel qu'indiqué ci-dessous. Veuillez prendre note que les prestations d'invalidité sont versées par la Sun Life, administrateur du régime d'invalidité d'AECOM; vous devez donc soumettre votre feuille de temps pour les 5 jours d'attente du régime d'ICD.

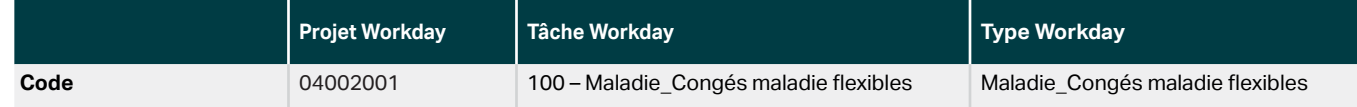

POURQUOI EST-IL IMPOSSIBLE D'UTILISER DES CONGÉS DE MALADIE FLEXIBLES APRÈS LE DÉLAI D'ATTENTE DE 5 JOURS?

Durant le délai d'attente de 5 jours du régime d'ICD, vous pouvez utiliser des congés de maladie flexibles (tel qu'indiqué ci-dessus) pour recevoir votre rémunération d'AECOM. A compter du 6ª jour, vos prestations d'ICD sont prises en charge par la Sun Life. Il est important de ne pas puiser dans vos journées de congé de maladie flexibles après le délai d'attente de 5 jours puisque, ce faisant, vous réduisez le montant des prestations d'invalidité versées par la Sun Life.

### <span id="page-6-0"></span>Versement des cotisations

Dans un délai de 10 à 15 jours après le début de votre congé, vous recevrez par la poste une lettre du Centre d'assurance collective d'AECOM vous demandant vos coordonnées bancaires aux fins du paiement de vos primes d'assurance collective et de vos cotisations au Régime de retraite à cotisation déterminée (RRCD) durant votre congé.

### Modification de votre couverture durant votre congé

- Si vous êtes en congé de maternité, de paternité, d'adoption ou parental, vous pourriez avoir le droit de modifier votre couverture dans les 31 jours suivant la naissance de votre enfant, à condition de signaler cet événement marquant.
	- Pour signaler un événement marquant, rendez-vous sur **[AECOMBenefitsOnline.com](https://aecom.seb-admin.com/login?lang=fr-CA)**. Sur la page principale, cliquez sur le bouton Adhésion, sous « Besoin de signaler un événement marquant? », ou téléphonez au Centre d'assurance collective d'AECOM, au 1-833-411-5520 (sans frais, du lundi au vendredi de 8 h à 20 h, HE). Sinon, vous ne pourrez pas modifier vos choix avant la période d'adhésion suivante.
- Les employés en ICD ou en ILD ne peuvent pas effectuer de modifications à leurs choix d'assurance collective à moins d'avoir vécu un événement marquant admissible ou de retourner au travail.

### À votre retour au travail

• Réactivez votre profil Workday en avisant **[loa@aecom.com](https://loa@aecom.com)** (pour les congés parentaux, de maternité et de paternité à l'extérieur du Québec) ou **[Katy Veilleux](mailto:katy.veilleux@aecom.com)** (pour tous les congés d'invalidité au Canada et tous les congés personnel, parentaux, de maternité et de paternité au Québec). Vous ne pourrez pas remplir de feuilles de temps avant d'avoir réactivé votre profil. Par ailleurs, veuillez prendre note qu'en raison de mises à jour des systèmes, il peut s'écouler quelque temps (pas plus de 24 heures) entre le moment où vous réactivez votre profil Workday et celui où vous pouvez soumettre une feuille de temps.

### GUIDE DE DÉCLARATION D'ICD ET FORMULAIRES

Voir le **[dossier du participant du régime](https://www.sunlife.ca/content/dam/sunlife/regional/canada/documents/gb/forms/Package-Standard-PM-STD-LTD-F_RE.pdf) [d'assurance invalidité de courte durée](https://www.sunlife.ca/content/dam/sunlife/regional/canada/documents/gb/forms/Package-Standard-PM-STD-LTD-F_RE.pdf)** pour :

- Guide de déclaration
- Déclaration du participant
- Déclaration du médecin traitant

**Nom du commanditaire du régime :** AECOM Canada Ltd. **No de contrat :** 83975